# Knjiženja izlaznih i ulaznih računa preko bankovnog izvatka

Zadnje ažurirano11/09/2023 1:20 pm CEST

Plaćanja računa možemo knjižiti na više načina:

- Zatvaranje preko poziva na broj računa.
- Zatvaranje preko stranke i polja Veza (poziv na broj).
- Zatvaranje preko plaćenog iznosa
- Knjiženje na konto i ručno zatvaranje u dvojnom knjigovodstvu.

**Kod zatvaranja preko Poziva na broj ili polja Zatvaranje računa nakon potvrđivanja bankovnog izvatka automatski se zatvore i stavke u salda kontima.**

Kod knjiženja na konto potraživanja tj. obveza bez poveznice na otvorenu stavku, potrebno je stavke ručno zatvarati u knjiženjima glavne knjige.

# **Zatvaranje preko poziva na broj ra**č**una**

1 **Traženje računa po pozivu na broj:** ukoliko znamo broj računa, možemo ga upisati u polje **Veza (poziv na broj)** (za izlazne račune broj računa, za ulazne račune originalan broj računa dobavljača ili broj ulaznog računa).

2 Kada odaberemo račun, na popisu se upiše **stranka, konto, analitika**

(ako je bila određena kod knjiženja potraživanja tj. obaveze) i

**djelatnik** (ako je bio knjižen kod knjiženja potraživanja tj. obaveze).

Te podatke ne možemo ispravljati.

- 3 Predlaže se i iznos plaćanja koji možemo ispraviti ukoliko je potrebno.
- 4 Kliknemo na **Dodaj izvadak.**

5 Tipkom **Odustani** zanemari se unos zadnje stavke koja još nije dodana na red izvatka i isprazni se polje za unos nove stavke.

### **Zatvaranje stavke preko Stranke i polja Veza**

U slučaju da ne znamo poziv na broj:

1 Prvo potražimo **stranku** (polje Primatelj / Nalogodavatelj).

2 Zatim u polju **Veza (poziv na broj)** potražimo odgovarajuću otvorenu stavku te stranke.

3 Program dopuni **konto** za zatvaranje i **predlaže iznos** iz otvorene

stavke koji po potrebi možemo ispraviti.

4 Kliknemo na **Dodaj** na ispis.

5 Tipkom **Odustani** zanemari se unos zadnje stavke koja još nije dodana

na red izvatka i isprazni se polje za unos nove stavke.

# **Zatvaranje preko pla**ć**enog iznosa**

U slučaju da ne znamo broj računa:

1 Prvo potražimo **Stranku** (polje **Primatelj/Nalogodavac**)

2 Zatim u polju **Veza (poziv na broj)** možemo upisati iznos računa koji želimo zatvoriti.

3 Odabirom računa program popuni konto za zatvaranje. Možemo i dodati određeni opis izvatka.

4 Klikom na ikonu **+** dodamo red na izvodu.

5 Klikom na crveni **X** obriše se cijeli unos reda izvatka.

### **Knji**ž**enje na konto i ru**č**no zatvaranje u glavnoj knjizi**

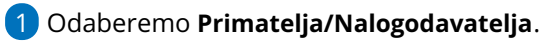

2 Ukoliko znamo konto upišemo **Konto** i kliknemo enter.

3

Klikom na **Knjiženja** možemo pregledati knjiženja na odabranom kontu

bez potrebe da napustimo bankovni izvadak.

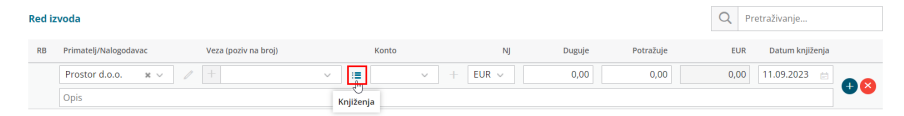

4 Upišemo **Iznos na duguje ili potražuje.**

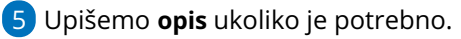

6 Kliknemo **Dodaj na izvadak.**

7 Tipkom **Odustani** zanemari se unos zadnje stavke koja još nije dodana na red izvatka i isprazni se polje za unos nove stavke.